## Операция «Прямой акцепт» по факту в «МДЛП: Смартфон»

Последние изменения: 2024-03-26

Операция «Прямой акцепт» представляет собой приемку лекарственных препаратов, данные о которых поставщик ранее отправил в систему МДЛП. По итогам приемки препаратов медучреждение подтверждает (или отклоняет) сведения, ранее зарегистрированные поставщиком.

В рамках продукта «МДЛП: Смартфон» доступен один вид данной операции:

Прямой акцепт по факту (на ТСД создается новый документ).

Для того чтобы начать операцию прямого акцепта в «МДЛП: Смартфон», необходимо:

1. В главном меню продукта выбрать операцию «Прямой акцепт» и нажать кнопку «Добавить».

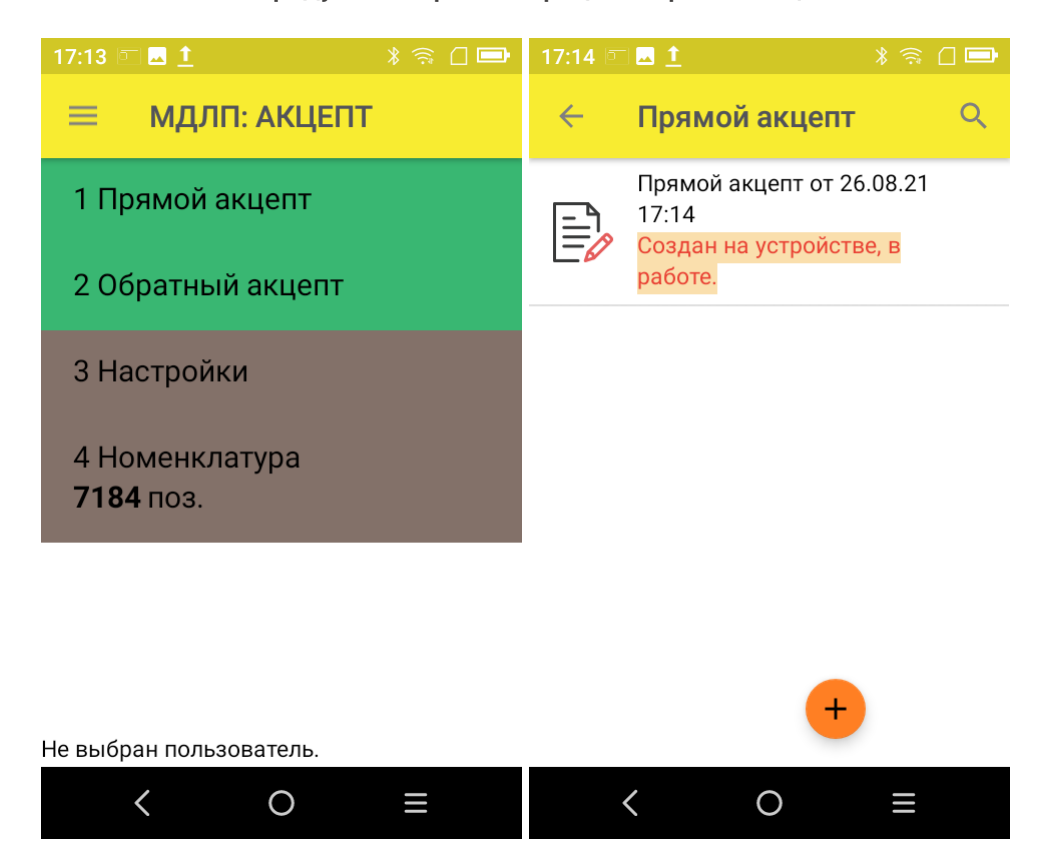

2. Откроется окно сканирования товара, в котором можно отсканировать ШК как товара, так и коробки с лекарствами.

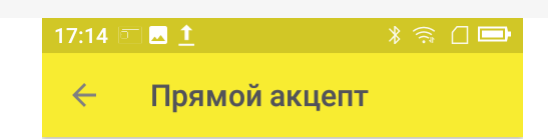

Сканируйте штрихкод ЛП или коробки

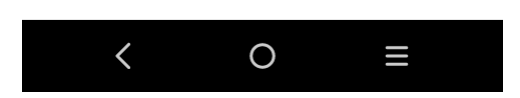

3. В случае если к одному GTIN привязано несколько ЛП, на экране появится список, из которого необходимо выбрать отсканированный вами препарат.

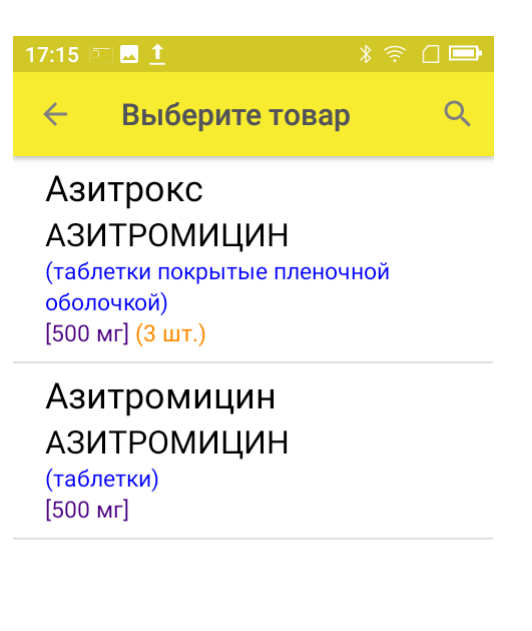

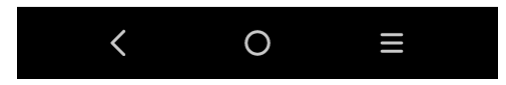

4. Если к GTIN привязан только один товар, он сразу отобразиться в списке отсканированных товаров на экране ТСД.

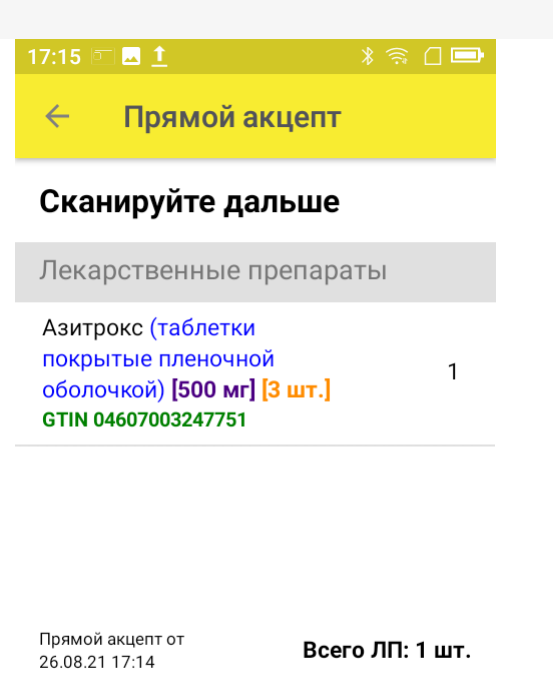

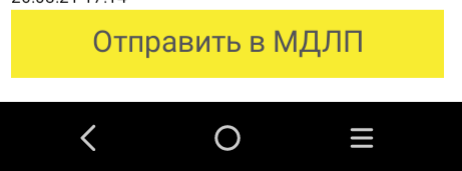

5. После того как вы отсканировали все необходимые лекарства, нажмите кнопку «Отправить в МДЛП».

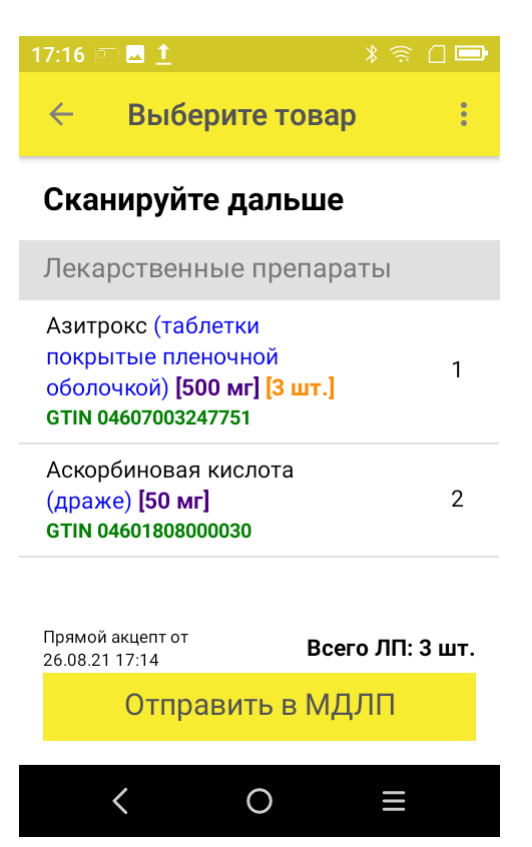

6. Перед отправкой данных в систему МДЛП в документе необходимо указать номер документа и дату его создания. Поля «Отправитель» и «Получатель» заполнятся автоматически на основании данных, полученных из личного кабинета ЧЗ, к которому приложение имеет доступ. Флаг «Принять/ передать приостановленные КМ» ставится, когда необходимо подтвердить приемку/ передачу товаров со статусом «оборот приостановлен».

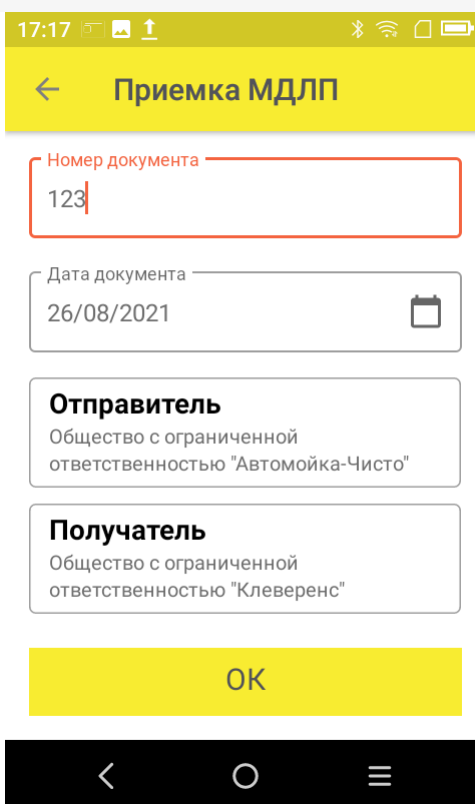

После того как вы указали все необходимые данные, нажмите «ОК».

- 7. Далее для отправки данных в систему МДЛП введите пин-код и приложите ключ-карточку к ТСД.
- 8. После отправки данных на ТСД придет уведомление от Честного ЗНАКА, была операция завершена успешно или с ошибками.
- 9. Отправленный документ появится в реестре документов в личном кабинете ЧЗ. Там можно узнать его статус и в случае необходимости скачать и узнать причину ошибки, по которой отправка не была завершена успешно.

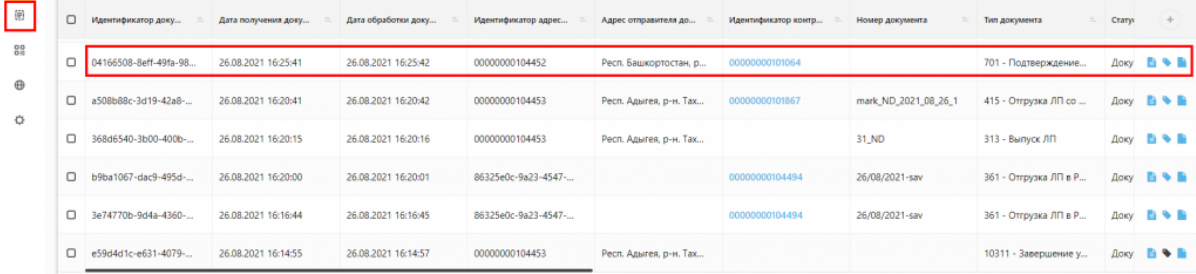

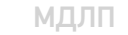

## Не нашли что искали?